# Essential DATA Step Merge Techniques Using SAS® University Edition Software

Kirk Paul Lafler, Software Intelligence Corporation, Spring Valley, California Charles Edwin Shipp, Consider Consulting Corporation, San Pedro, California

# Abstract

After installing SAS Institute's free "SAS University Edition" you'll want to test drive the software. SAS University Edition includes Base SAS, SAS/STAT, SAS/IML, Designer Studio (user interface), and SAS/ACCESS for Windows, with all the powerful features found in the licensed SAS versions. To demonstrate the power found within SAS University Edition, we present conventional and unconventional DATA step merge programming techniques using Base SAS software. All SAS users are encouraged to attend and learn essential concepts, syntax and programming techniques.

# Introduction

A powerful and essential DATA step programming technique that all SAS users should be aware of, and comfortable performing, is the process of merging (or combining) two or more datasets. The intent of this paper is to describe the merge process, including what a merge is, the preparation requirements for each dataset being specified in a merge, the merge syntax, and the various types of merges available to SAS users.

# **Example Datasets**

The examples used throughout this paper utilizes two datasets. (A relational database is a collection of datasets/tables.) The data used in all the examples in this paper consists of a selection of movies that I've viewed over the years. The Movies dataset consists of six variables: title, length, category, year, studio, and rating. Title, category, studio, and rating are defined as character variables with length and year being defined as numeric variables. The data stored in the Movies dataset is depicted below.

#### **MOVIES Dataset**

|    | Title                          | Length | Category             | Year | Studio             | Rating |
|----|--------------------------------|--------|----------------------|------|--------------------|--------|
| 1  | Brave Heart                    | 177    | Action Adventure     | 1995 | Paramount Pictures | R      |
| 2  | Casablanca                     | 103    | Drama                | 1942 | MGM / UA           | PG     |
| 3  | Christmas Vacation             | 97     | Comedy               | 1989 | Warner Brothers    | PG-13  |
| 4  | Coming to America              | 116    | Comedy               | 1988 | Paramount Pictures | R      |
| 5  | Dracula                        | 130    | Horror               | 1993 | Columbia TriStar   | B      |
| 6  | Dressed to Kill                | 105    | Drama Mysteries      | 1980 | Filmways Pictures  | B      |
| 7  | Forrest Gump                   | 142    | Drama                | 1994 | Paramount Pictures | PG-13  |
| 8  | Ghost                          | 127    | Drama Romance        | 1990 | Paramount Pictures | PG-13  |
| 9  | Jaws                           | 125    | Action Adventure     | 1975 | Universal Studios  | PG     |
| 10 | Jurassic Park                  | 127    | Action               | 1993 | Universal Pictures | PG-13  |
| 11 | Lethal Weapon                  | 110    | Action Cops & Robber | 1987 | Warner Brothers    | B      |
| 12 | Michael                        | 106    | Drama                | 1997 | Warner Brothers    | PG-13  |
| 13 | National Lampoon's<br>Vacation | 98     | Comedy               | 1983 | Warner Brothers    | PG-13  |
| 14 | Poltergeist                    | 115    | Horror               | 1982 | MGM / UA           | PG     |
| 15 | Rocky                          | 120    | Action Adventure     | 1976 | MGM / UA           | PG     |
| 16 | Scarface                       | 170    | Action Cops & Robber | 1983 | Universal Studios  | B      |
| 17 | Silence of the Lambs           | 118    | Drama Suspense       | 1991 | Orion              | B      |
| 18 | Star Wars                      | 124    | Action Sci-Fi        | 1977 | Lucas Film Ltd     | PG     |
| 19 | The Hunt for Red October       | 135    | Action Adventure     | 1989 | Paramount Pictures | PG     |
| 20 | The Terminator                 | 108    | Action Sci-Fi        | 1984 | Live Entertainment | B      |
| 21 | The Wizard of Oz               | 101    | Adventure            | 1939 | MGM / UA           | G      |
| 22 | Titanic                        | 194    | Drama Romance        | 1997 | Paramount Pictures | PG-13  |

The data stored in the ACTORS dataset consists of three variables: title, actor\_leading, and actor\_supporting, all of which are defined as character variables. The physical data stored in the Actors dataset is illustrated below.

#### ACTORS Dataset

|    | Title                       | Actor_Leading        | Actor_Supporting |
|----|-----------------------------|----------------------|------------------|
| 1  | Brave Heart                 | Mel Gibson           | Sophie Marceau   |
| 2  | Christmas Vacation          | Chevy Chase          | Beverly D'Angelo |
| 3  | Coming to America           | Eddie Murphy         | Arsenio Hall     |
| 4  | Forrest Gump                | Tom Hanks            | Sally Field      |
| 5  | Ghost                       | Patrick Swayze       | Demi Moore       |
| 6  | Lethal Weapon               | Mel Gibson           | Danny Glover     |
| 7  | Michael                     | John Travolta        | Andie MacDowell  |
| 8  | National Lampoon's Vacation | Chevy Chase          | Beverly D'Angelo |
| 9  | Rocky                       | Sylvester Stallone   | Talia Shire      |
| 10 | Silence of the Lambs        | Anthony Hopkins      | Jodie Foster     |
| 11 | The Hunt for Red October    | Sean Connery         | Alec Baldwin     |
| 12 | The Terminator              | Arnold Schwarzenegge | Michael Biehn    |
| 13 | Titanic                     | Leonardo DiCaprio    | Kate Winslet     |

# **The Process of Match-Merging**

A traditional merge is the process of combining observations from two or more datasets into a single observation in a newly created dataset. The specific type of merge that we will examine in this paper is known as a match merge. A match-merge combines observations from two or more datasets into a single observation in a new dataset according to the values found in a common variable in each dataset. Its purpose is to bring data from two or more datasets together to explore exciting insights into data relationships. The process consists of a matching process between a dataset's observations bringing together some or all of two or more datasets contents, illustrated in Figure 1.

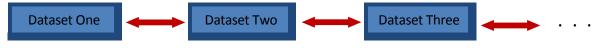

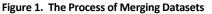

The ability to define relationships between multiple datasets and retrieve information based on these relationships is a powerful feature of the relational model. Merges are a data manipulation technique on a minimum of two datasets, where a common variable from each dataset is used for the purpose of connecting the datasets. Connecting variables should have the same column attributes and *"like"* values since the success of the process depends on these values.

#### Match-Merge Features and Requirements

- 1. Relevant only to the SAS System not portable to other vendor data bases.
- 2. Requires common variable name in all datasets.
- 3. Datasets must first be sorted using common variable.
- 4. Duplicate matching column is automatically overlaid.
- 5. Results are not automatically printed.

## **Symmetrical Match-Merging**

A traditional match-merge process consists of combining observations in a symmetrical fashion from two or more datasets. The result set from this type of matching process automatically eliminates unmatched observations and is referred to as the intersect (Movies\_Actors) between the Movies and Actors datasets, as shown in the Venn diagram in Figure 2.

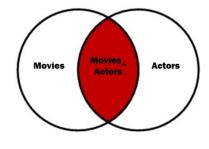

Figure 2. Venn Diagram – Match-Merge

To illustrate the match-merge process, the MOVIES and ACTORS datasets are combined together using one or more common variables. In our example, TITLE, is the common variable found in both datasets and is used to combine observations along with all selected variables (highlighted), as shown in Figure 3.

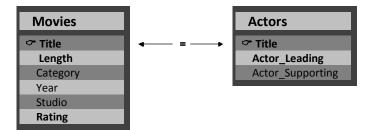

Figure 3. Match-Merge using the MOVIES and ACTORS Datasets

The code to successfully perform a match-merge using the MOVIES and ACTORS datasets is shown below.

| PROC SORT DATA=MOVIES OUT=SORTED_MOVIES ;<br>BY TITLE ;<br>RUN ; |
|------------------------------------------------------------------|
| PROC SORT DATA=ACTORS OUT=SORTED_ACTORS ;<br>BY TITLE ;          |
| RUN ;                                                            |
| DATA MATCH_MERGE ;                                               |
| MERGE SORTED_MOVIES (IN=M KEEP=TITLE LENGTH RATING)              |
| SORTED_ACTORS (IN=A KEEP=TITLE ACTOR_LEADING) ;                  |
| BY TITLE ;                                                       |
| IF M AND A ;                                                     |
| RUN ;                                                            |
|                                                                  |
| PROC PRINT DATA=MATCH_MERGE NOOBS ;                              |
| RUN;                                                             |

#### **Results**

| Title                       | Length | Rating | Actor_Leading        |
|-----------------------------|--------|--------|----------------------|
| Brave Heart                 | 177    | R      | Mel Gibson           |
| Christmas Vacation          | 97     | PG-13  | Chevy Chase          |
| Coming to America           | 116    | R      | Eddie Murphy         |
| Forrest Gump                | 142    | PG-13  | Tom Hanks            |
| Ghost                       | 127    | PG-13  | Patrick Swayze       |
| Lethal Weapon               | 110    | R      | Mel Gibson           |
| Michael                     | 106    | PG-13  | John Travolta        |
| National Lampoon's Vacation | 98     | PG-13  | Chevy Chase          |
| Rocky                       | 120    | PG     | Sylvester Stallone   |
| Silence of the Lambs        | 118    | R      | Anthony Hopkins      |
| The Hunt for Red October    | 135    | PG     | Sean Connery         |
| The Terminator              | 108    | R      | Arnold Schwarzenegge |
| Titanic                     | 194    | PG-13  | Leonardo DiCaprio    |

# **Asymmetrical Match-Merging**

A typical merge consists of combining observations from one dataset with observations in another symmetrically. But, occasionally observations need to be captured differently than in a typical merge. One approach, referred to as an asymmetrical type of merge, is designed to preserve unmatched observations from one or both datasets along with the matching observations.

## Left Outer Merge

A Left Outer merge produces matched observations from two or more datasets while preserving all unmatched observations from the first specified (left) dataset. A *Left Outer merge* is illustrated by the shaded areas (Movies and Movies\_Actors) in the Venn diagram, illustrated in Figure 4.

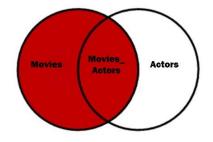

Figure 4. Venn Diagram – Left Outer Merge

The merge code, illustrated below, shows a left outer merge construct that selects "matched" movies based on their titles from the MOVIES and ACTORS datasets, plus all "unmatched" movies from the MOVIES dataset.

| PROC SORT DATA=MOVIES OUT=SORTED_MOVIES ;           |
|-----------------------------------------------------|
| BY TITLE ;                                          |
| RUN ;                                               |
| PROC SORT DATA=ACTORS OUT=SORTED_ACTORS ;           |
| BY TITLE ;                                          |
| RUN ;                                               |
|                                                     |
| DATA LEFT_OUTER_MERGE ;                             |
| MERGE SORTED_MOVIES (IN=M KEEP=TITLE LENGTH RATING) |
| SORTED_ACTORS (IN=A KEEP=TITLE ACTOR_LEADING) ;     |
| BY TITLE ;                                          |
| IF M;                                               |
| RUN ;                                               |
|                                                     |
| PROC PRINT DATA=LEFT_OUTER_MERGE NOOBS ;            |
| RUN ;                                               |

# <u>Results</u>

| Title                       | Length | Rating | Actor_Leading        |
|-----------------------------|--------|--------|----------------------|
| Brave Heart                 | 177    | R      | Mel Gibson           |
| Casablanca                  | 103    | PG     |                      |
| Christmas Vacation          | 97     | PG-13  | Chevy Chase          |
| Coming to America           | 116    | R      | Eddie Murphy         |
| Dracula                     | 130    | R      |                      |
| Dressed to Kill             | 105    | R      |                      |
| Forrest Gump                | 142    | PG-13  | Tom Hanks            |
| Ghost                       | 127    | PG-13  | Patrick Swayze       |
| Jaws                        | 125    | PG     |                      |
| Jurassic Park               | 127    | PG-13  |                      |
| Lethal Weapon               | 110    | R      | Mel Gibson           |
| Michael                     | 106    | PG-13  | John Travolta        |
| National Lampoon's Vacation | 98     | PG-13  | Chevy Chase          |
| Poltergeist                 | 115    | PG     |                      |
| Rocky                       | 120    | PG     | Sylvester Stallone   |
| Scarface                    | 170    | R      |                      |
| Silence of the Lambs        | 118    | R      | Anthony Hopkins      |
| Star Wars                   | 124    | PG     |                      |
| The Hunt for Red October    | 135    | PG     | Sean Connery         |
| The Terminator              | 108    | R      | Arnold Schwarzenegge |
| The Wizard of Oz            | 101    | G      |                      |
| Titanic                     | 194    | PG-13  | Leonardo DiCaprio    |

### **Right Outer Merge**

A Right Outer merge produces matched observations from two or more datasets while preserving all unmatched observations from the second specified (right) dataset. A *Right Outer merge* is illustrated by the shaded areas (Movies and Movies\_Actors) shown by the Venn diagram, illustrated in Figure 5.

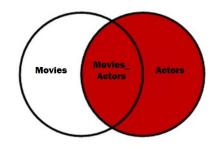

Figure 5. Venn Diagram – Right Outer Merge

The merge code, illustrated below, shows a right outer merge construct that selects "matched" movies based on their titles from the MOVIES and ACTORS datasets, plus all "unmatched" movies from the ACTORS dataset.

| PROC SORT DATA=MOVIES OUT=SORTED_MOVIES ;           |
|-----------------------------------------------------|
| BY TITLE ;                                          |
| RUN ;                                               |
| PROC SORT DATA=ACTORS OUT=SORTED_ACTORS ;           |
| BY TITLE ;                                          |
| RUN ;                                               |
|                                                     |
| DATA RIGHT_OUTER_MERGE ;                            |
| MERGE SORTED_MOVIES (IN=M KEEP=TITLE LENGTH RATING) |
| SORTED_ACTORS (IN=A KEEP=TITLE ACTOR_LEADING) ;     |
| BY TITLE ;                                          |
| IF A;                                               |
| RUN ;                                               |
|                                                     |
| PROC PRINT DATA=RIGHT_OUTER_MERGE NOOBS ;           |
| RUN ;                                               |

## <u>Results</u>

| Title                       | Length | Rating | Actor_Leading        |
|-----------------------------|--------|--------|----------------------|
| Brave Heart                 | 177    | R      | Mel Gibson           |
| Christmas Vacation          | 97     | PG-13  | Chevy Chase          |
| Coming to America           | 116    | R      | Eddie Murphy         |
| Forrest Gump                | 142    | PG-13  | Tom Hanks            |
| Ghost                       | 127    | PG-13  | Patrick Swayze       |
| Lethal Weapon               | 110    | R      | Mel Gibson           |
| Michael                     | 106    | PG-13  | John Travolta        |
| National Lampoon's Vacation | 98     | PG-13  | Chevy Chase          |
| Rocky                       | 120    | PG     | Sylvester Stallone   |
| Silence of the Lambs        | 118    | R      | Anthony Hopkins      |
| The Hunt for Red October    | 135    | PG     | Sean Connery         |
| The Terminator              | 108    | R      | Arnold Schwarzenegge |
| Titanic                     | 194    | PG-13  | Leonardo DiCaprio    |

## Conclusion

The Base-SAS DATA step is a wonderful language for SAS users to explore and use in a variety of application situations. This paper presented a brief introduction to the exciting world of DATA step merges, what a merge is, illustrations of the various merge techniques, and how the DATA step can be used to merge two or more datasets. You are encouraged to explore these and other techniques to make your SAS experience a productive and an exciting one.

## References

- Lafler, Kirk Paul and Charles Edwin Shipp (2015), "Essential DATA Step Merge Techniques Using SAS® University Edition Software," Proceedings of the 2015 MidWest SAS Users Group (MWSUG) Conference, Software Intelligence Corporation, Spring Valley, CA, USA.
- Lafler, Kirk Paul and Charles Edwin Shipp (2015), "Essential PROC SQL Join Techniques Using SAS® University Edition Software," Proceedings of the 2015 MidWest SAS Users Group (MWSUG) Conference, Software Intelligence Corporation, Spring Valley, CA, USA.
- Lafler, Kirk Paul (2013), PROC SQL: Beyond the Basics Using SAS, Second Edition, SAS Institute Inc., Cary, NC, USA.
- Lafler, Kirk Paul (2012), *"Exploring DATA Step Merges and PROC SQL Joins,"* Proceedings of the 2012 SAS Global Forum (SGF) Conference, Software Intelligence Corporation, Spring Valley, CA, USA.
- Lafler, Kirk Paul (2011), *"Exploring DATA Step Merges and PROC SQL Joins,"* Proceedings of the 2011 PharmaSUG Conference, Software Intelligence Corporation, Spring Valley, CA, USA.
- Lafler, Kirk Paul (2010), "DATA Step and PROC SQL Programming Techniques," Ohio SAS Users Group (OSUG) 2010 One-Day Conference, Software Intelligence Corporation, Spring Valley, CA, USA.
- Lafler, Kirk Paul (2009), "DATA Step and PROC SQL Programming Techniques," South Central SAS Users Group (SCSUG) 2009 Conference, Software Intelligence Corporation, Spring Valley, CA, USA.
- Lafler, Kirk Paul (2009), "DATA Step versus PROC SQL Programming Techniques," Sacramento Valley SAS Users Group 2009 Meeting, Software Intelligence Corporation, Spring Valley, CA, USA.
- Lafler, Kirk Paul, Advanced SAS<sup>®</sup> Programming Tips and Techniques; Software Intelligence Corporation, Spring Valley, CA, USA; 1987-2007.
- Lafler, Kirk Paul (2007), *"Undocumented and Hard-to-find PROC SQL Features,"* Proceedings of the PharmaSUG 2007 Conference, Software Intelligence Corporation, Spring Valley, CA, USA.
- Lafler, Kirk Paul and Ben Cochran (2007), "A Hands-on Tour Inside the World of PROC SQL Features," Proceedings of the SAS Global Forum (SGF) 2007 Conference, Software Intelligence Corporation, Spring Valley, CA, and The Bedford Group, USA.
- Lafler, Kirk Paul (2006), *"A Hands-on Tour Inside the World of PROC SQL,"* Proceedings of the 31<sup>st</sup> Annual SAS Users Group +International Conference, Software Intelligence Corporation, Spring Valley, CA, USA.
- Lafler, Kirk Paul (2005), *"Manipulating Data with PROC SQL,"* Proceedings of the 30<sup>th</sup> Annual SAS Users Group International Conference, Software Intelligence Corporation, Spring Valley, CA, USA.

Lafler, Kirk Paul (2004). PROC SQL: Beyond the Basics Using SAS, SAS Institute Inc., Cary, NC, USA.

# **Acknowledgments**

The authors thank Joni Shreve, PhD, 2015 SCSUG Conference Chair, for accepting our abstract and paper, and for organizing a great conference; and the South Central SAS Users Group (SCSUG) Executive Board and SAS Institute for supporting a great conference!

# **Trademark Citations**

SAS and all other SAS Institute Inc. product or service names are registered trademarks or trademarks of SAS Institute Inc. in the USA and other countries. <sup>®</sup> indicates USA registration. Other brand and product names are trademarks of their respective companies.

# **About the Authors**

Kirk Paul Lafler has been using SAS since 1979 and is consultant and founder of Software Intelligence Corporation. He is a SAS Certified Professional, provider of IT consulting services, trainer to SAS users around the world, mentor, and sasCommunity.org emeritus Advisory Board member. As the author of six books including Google® Search Complete! (Odyssey Press. 2014) and PROC SQL: Beyond the Basics Using SAS, Second Edition (SAS Press. 2013); Kirk has written more than five hundred papers and articles; been an Invited speaker and trainer at five hundred-plus SAS International, regional, special-interest, local, and inhouse user group conferences and meetings; and is the recipient of 23 "Best" contributed paper, hands-on workshop (HOW), and poster awards.

Charles Edwin Shipp is a programmer, consultant, mentor and author, and has been using the SAS and JMP software since 1980. He is credited in the original JMP manual for his roles in the early days. Charlie has written more than one hundred papers and has been an invited speaker at more than one hundred International, regional, special-interest, local, and in-house SAS and JMP conferences and meetings, and is the recipient of 13 "Best" contributed paper and poster awards. He is the co-author of several books including Google Search Complete! (Odyssey Press. 2014); and Quick Results with SAS/GRAPH Software (SAS Press. 1994). Currently, Charlie is involved as an eBook author, sasCommunity.org Advisory Board member, mentor, application developer, and consultant in SAS and JMP software.

Comments and suggestions can be sent to:

Kirk Paul Lafler Senior SAS® Consultant, Application Developer, Data Scientist, Trainer and Author Software Intelligence Corporation E-mail: <u>KirkLafler@cs.com</u> LinkedIn: <u>http://www.linkedin.com/in/KirkPaulLafler</u> Twitter: @sasNerd ~~~~~ Charles Edwin Shipp Senior SAS® and JMP® Consultant, eBook Author, Programmer, Trainer and Author Consider Consulting Corporation E-mail: <u>CharlieShipp@aol.com</u> LinkedIn: <u>https://www.linkedin.com/in/charlieshipp</u> Twitter: @ShippAhoy